## **Hinweise zum Finden der Medien des Medienzentrums in mebis**

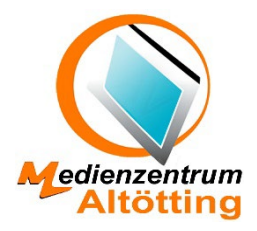

## **Mebis und MZ**

1. Gehe entweder dahin - <https://mebis.bycs.de/>

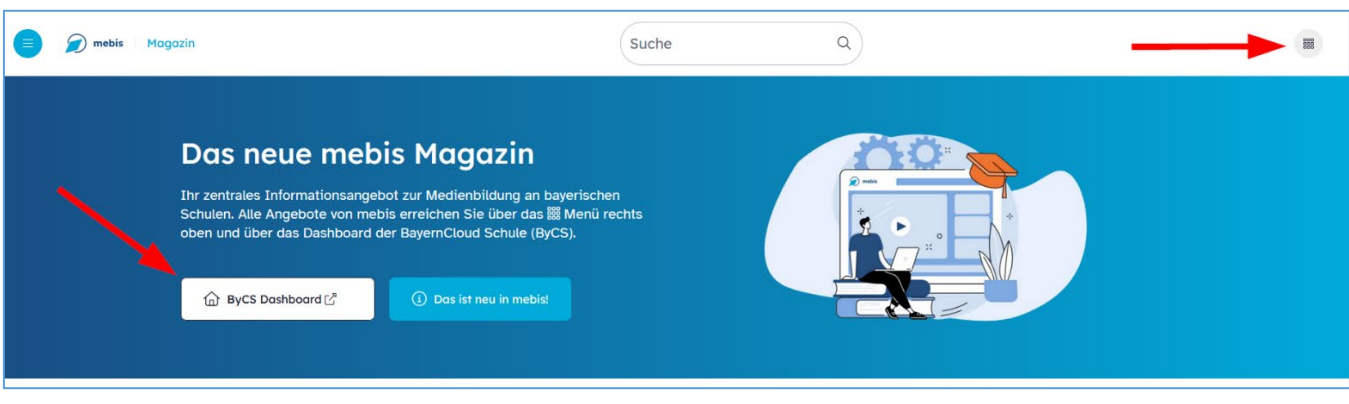

\_\_\_\_\_\_\_\_\_\_\_\_\_\_\_\_\_\_\_\_\_\_\_\_\_\_\_\_\_\_\_\_\_\_\_\_\_\_\_\_\_\_\_\_\_\_\_\_\_\_\_\_\_\_\_\_\_\_\_\_\_\_\_\_\_\_\_\_\_\_\_\_\_\_\_\_\_\_\_\_\_\_

- 2. ... oder gleich zur Anmeldung [https://portal.bycs.de](https://portal.bycs.de/)
- 3. Nach der Anmeldung "mebis Mediathek" wählen

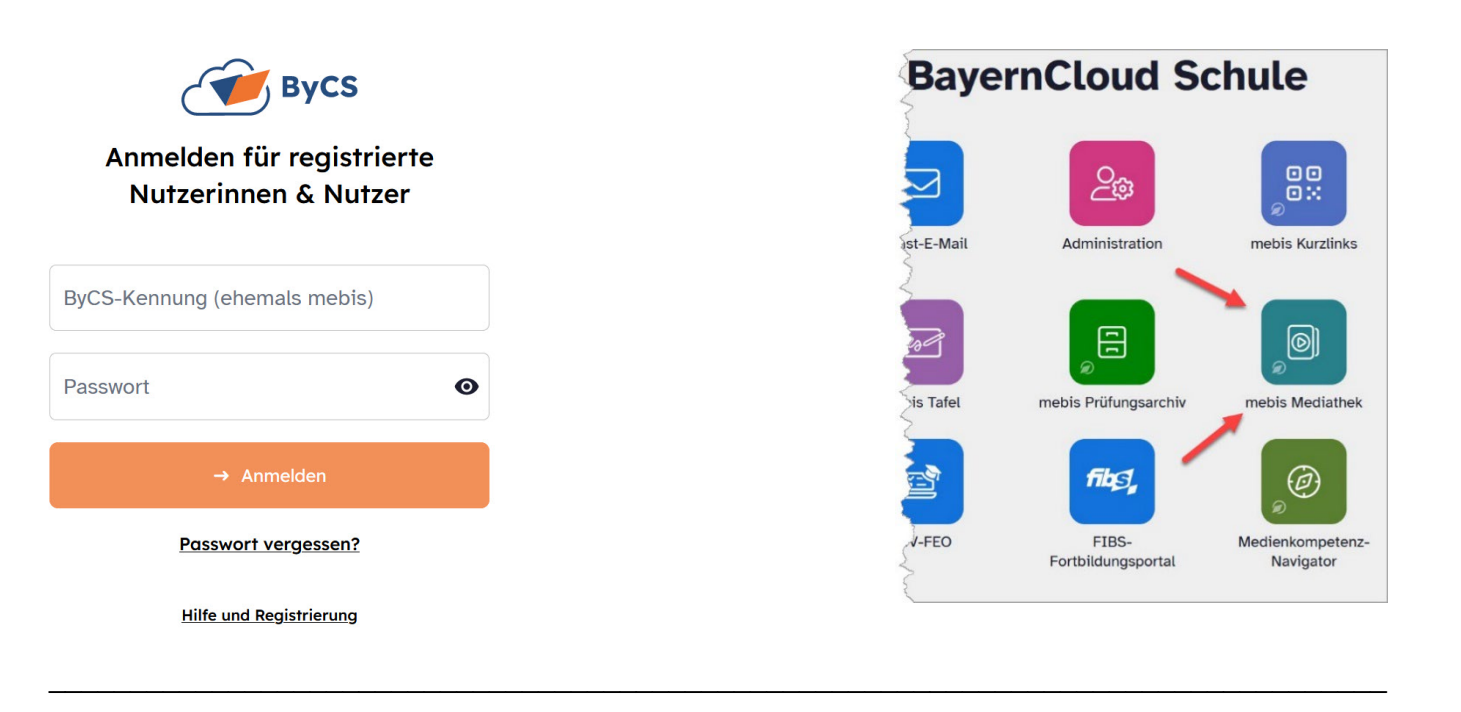

- 4. Weiter mit "MZ-Medien"
- 5. Filter einstellen

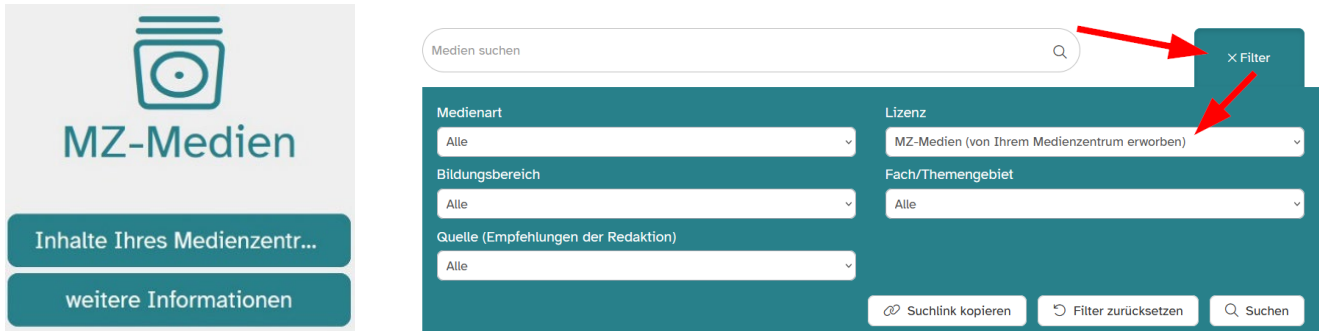

6. Ergebnisse der Suche und Auswahl treffen

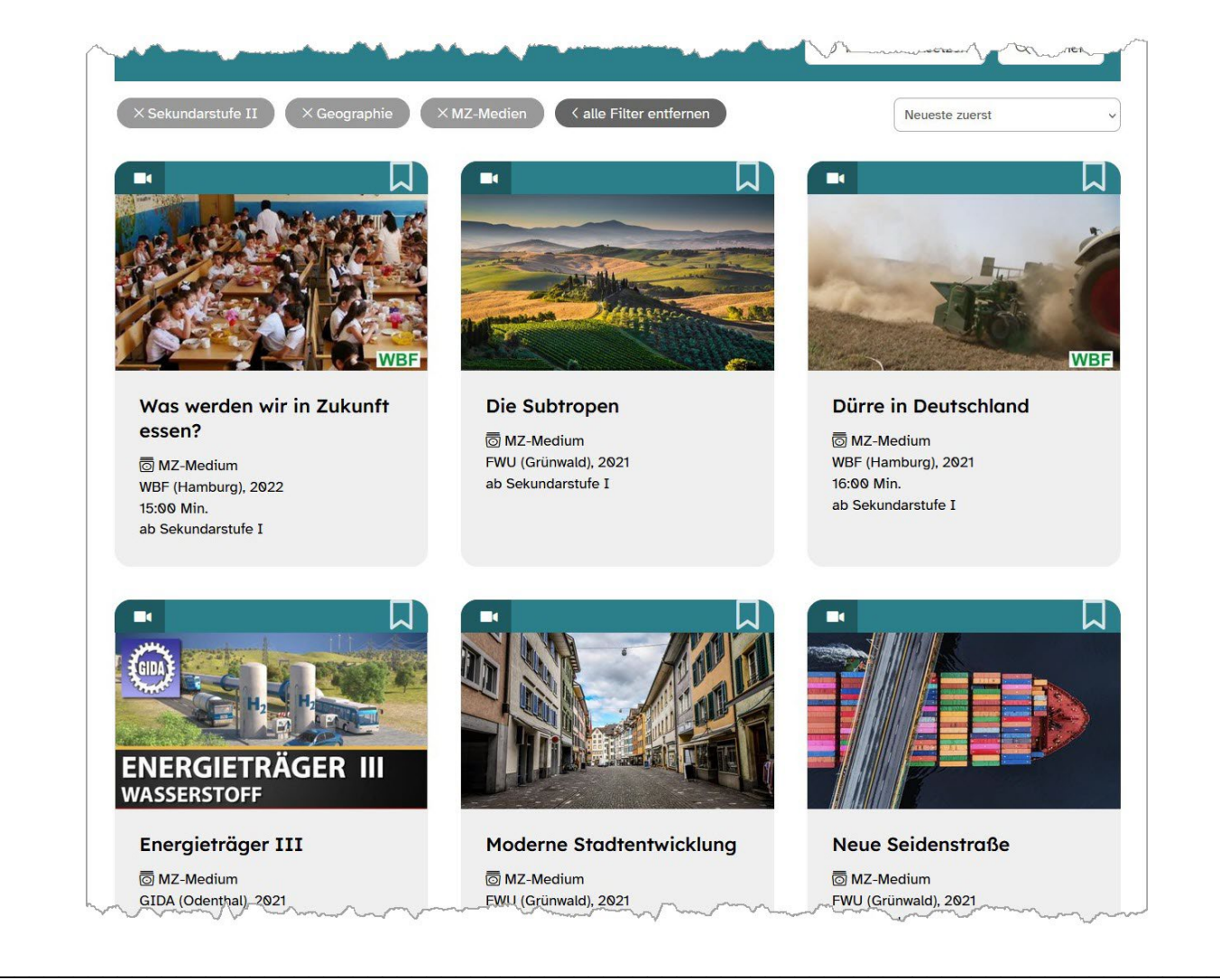

7. Themenübersicht des gewählten Mediums

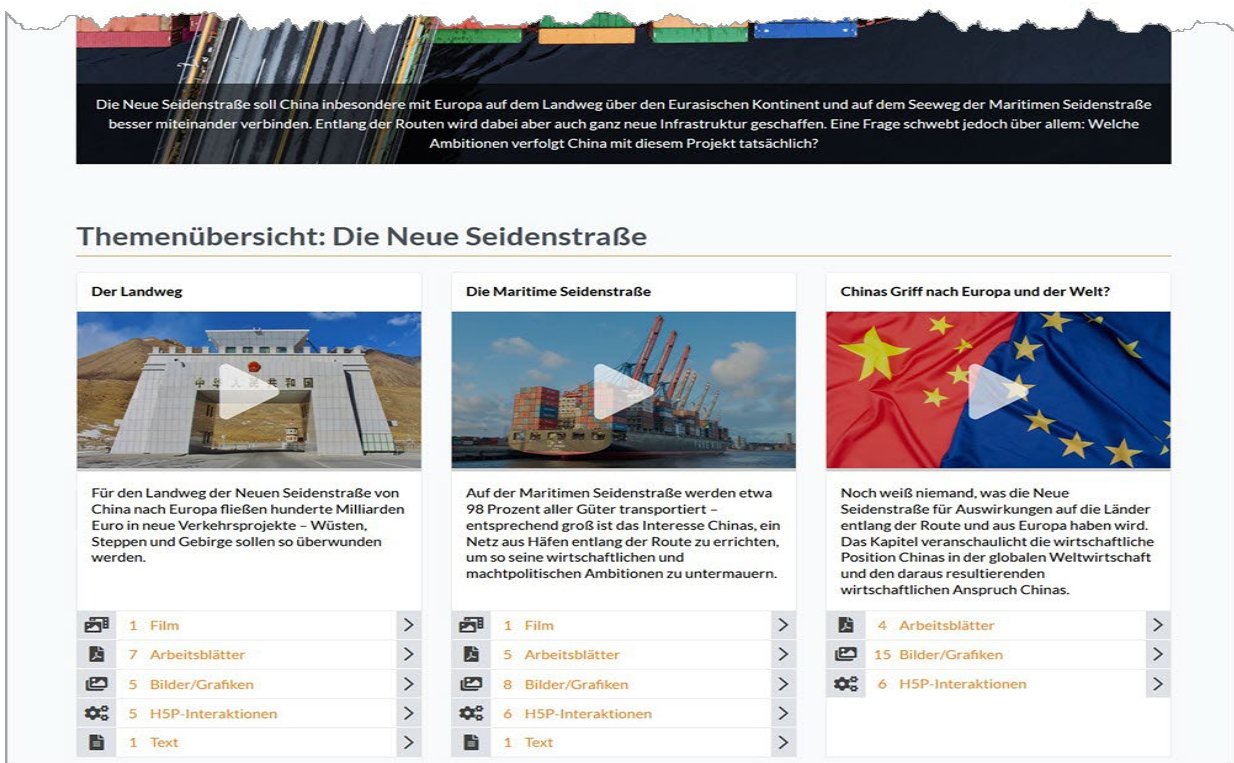